Skrócona instrukcja uruchomienia Ghid de pornire rapidă Priročnik za hitri zagon

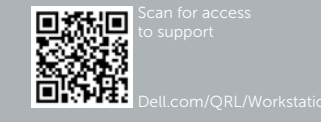

# Dell Precision Tower 7810

# Quick Start Guide

### 6 Finish Windows setup

Voltooi de installatie van Windows | Zakończ konfigurację Windows Finalizaţi configurarea Windows | Dokončajte nastavitev Windows

> Conectați-vă la rețea Povežite računalnik z omrežjem

#### **MOTE:** If you are connecting to a secured wireless network, enter the password for the wireless network access when prompted.

### Enable security and updates

Schakel de beveiliging en updates in Włącz zabezpieczenia i aktualizacje Activaţi securitatea şi actualizările Omogočite varnost in posodobitve

#### Connect to your network Maak verbinding met uw netwerk Połącz ze swoją siecią

- **A.B.:** Wanneer u verbinding maakt met een beveiligd draadloos netwerk dient u het wachtwoord in te voeren wanneer u daar om wordt gevraagd.
- **UWAGA:** Przy łączeniu z zabezpieczoną siecią bezprzewodową po wyświetleniu monitu wprowadź hasło dostępu do sieci bezprzewodowej.
- **ZA NOTĂ:** Dacă vă conectați la o rețea wireless securizată, introduceți parola pentru acces la reteaua wireless când vi se solicită.
- **OPOMBA:** Če se povezujete v zaščiteno brezžično omrežje, ob pozivu vnesite geslo za dostop do brezžičnega omrežja.

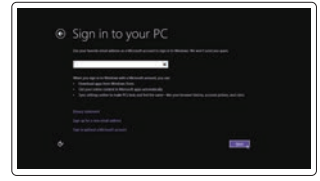

Conectati-vă la contul Microsoft sau creati un cont local

### Sign in to your Microsoft account or create a local account

Meld u aan bij uw Microsoft-account of maak een lokaal account aan Zaloguj się do konta Microsoft albo utwórz konto lokalne

Vpišite se v račun Microsoft ali ustvarite lokalni račun

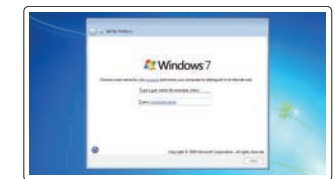

anting a gasco confire a propri an ordin descriptore final l'abordant quanto il così sono dei constituire.<br>Il polazio con a The survey anno matematica componente ai familia il constituzione. atgricological . insumer. termine .<br>Desperantes de la compositor de la provincia de la compositor de la compositor de la compositor de la composit<br>El profetto de la compositor de la compositor de la compositor de la compositor de la compositor de la compos

## 1 Connect the keyboard and mouse

Sluit het toetsenbord en de muis aan Podłącz klawiaturę i mysz Conectaţi tastatura şi mouse-ul Priključite tipkovnico in miško

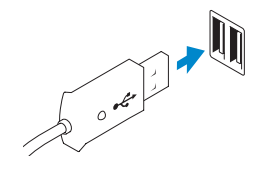

Or | Of | Inny sposób | Sau | ALI

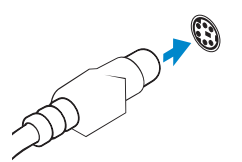

USB Connector USB-aansluiting Złącze USB Conector USB Priključek USB

PS/2 Connector PS/2-aansluiting Złącze PS/2 Conector PS/2 Priključek PS/2

### 2 Connect the network cable (optional)

Sluit de netwerkkabel aan (optioneel) Podłącz kabel sieciowy (opcjonalnie) Conectați cablul de rețea (opțional) Priključite omrežni kabel (dodatna možnost)

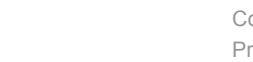

### 3 Connect the display

Sluit het beeldscherm aan Podłącz monitor Conectaţi afişajul Priključite zaslon

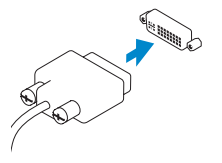

DVI Connector

DVI-aansluiting Złącze DVI Conector DVI Priključek DVI

Or | Of | Inny sposób | Sau | ALI

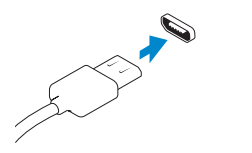

DisplayPort Connector

DisplayPort-aansluiting Złącze DisplayPort Conector DisplayPort Priključek DisplayPort

## 4 Connect the power cable on your computer and display

Sluit het netsnoer aan op de computer en het beeldscherm Podłącz kabel zasilania komputera i monitora Conectarea cablurilor de alimentare pentru computerul şi afişajul dvs Priključite napajalne kable v zaslon in računalnik

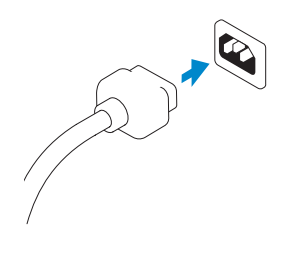

## 5 Turn on your computer and display

Schakel de computer en het beeldscherm in Włącz komputer i monitor Pornirea computerului şi afişajului Vključite računalnik in zaslon

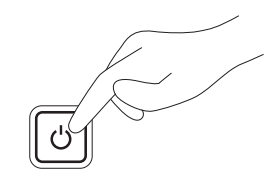

#### Windows 8 Windows 7

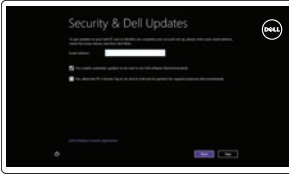

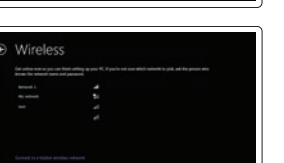

#### Create user name and computer name

Maak een gebruikersnaam en computernaam aan Utwórz nazwę użytkownika i nazwę komputera Creati numele de utilizator și numele computerului Ustvari uporabniško ime in ime računalnika

#### Set password

Stel een wachtwoord in Ustaw hasło Setati parola Nastavi geslo

#### Enable updates

Schakel updates in Włącz aktualizacje Activati actualizările Omogoči posodobitve

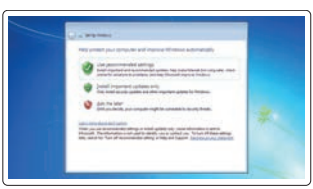

© 2014 Dell Inc.

© 2014 Microsoft Corporation.

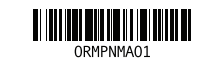

16. Line-out connector

18. Padlock-ring 19. Netwerkaansluiting 20. PS/2-/muisaansluiting

15. USB 3.0-aansluitingen

17. Sleuf voor beveiligingskabel

21. Gebruikte sleuven voor uitbreidingen

24. Knopje voor het verwijderen van

16. Lijnuitgang

22. Lege sleuf 23. Netsnoeraansluiting

- latch
	-
- 
- - 9. Przycisk wysuwania napędu optycznego (opcjonalnie)
		- 10. Złącze słuchawek

1. Złacze mikrofonu

19. Conector retea 20. Conector mouse PS/2

de voeding

4. Złącze USB 3.0 5. Złącza USB 2.0

6. Napęd dysków optycznych

8. Naped optyczny (opcionalnie)

- 16. Złącze wyjścia liniowego
- 2. Przycisk zasilania/Lampka zasilania 17. Gniazdo linki antykradzieżowej
- 3. Lampka aktywności dysku twardego 18. Ucho kłódki
	- 19. Złącze sieciowe 20. Złacze PS/2 myszy
	-
	- 21. Aktywne gniazda kart rozszerzeń
- 7. Przycisk wysuwania dysku optycznego 22. Puste gniazdo
	- 23. Złącze kabla zasilania

21. Sloturi pentru plăci de extensie active Regelgeving en veiligheid | Przepisy i bezpieczeństwo Reglementări şi siguranţă | Zakonski predpisi in varnost

- 11. Złącze wejścia liniowego/mikrofonu
- 12. Złącze szeregowe
- 13. Złącza USB 2.0
- 14. Złącze PS/2 klawiatury
- 15. Złącza USB 3.0
- 1. Conector microfon
- 2. Buton de alimentare/Indicator
- luminos de alimentare
- 3. Indicator luminos de activitate a hard 17. Slot pentru cablul de securitate diskului
- 4. conector USB 3.0
- 5. Conectori USB 2.0
- 6. Unitate optică
- 7. Buton de scoatere a unității optice
- 8. Unitate optică (optional)
- 9. Buton de scoatere a unității optice (opţional)
- 10. Conector pentru căşti
- 11. Conector linie intrare/microfon
- 12. Conector serial
- 13. Conectori USB 2.0

Ontdek hoe u Windows 8 kunt gebruiken Informacje na temat korzystania z systemu Windows 8 Aflati cum se utilizează sistemul Windows 8 Naučite se uporabliati Windows 8

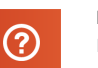

14. Conector tastatură PS/2 15. Conectori USB 3.0 16. Conector linie ieşire

18. Inel de lacăt

22. Slot gol

- 24. Zatrzask zwalniający zasilacza (PSU)
	- pogona (dodatna izbira) 10. Priključek za slušalke
		- 11. Priključek za vhodni zvočni signal/
		- mikrofon
		- 12. Zaporedni priključek

23. Conector cablu de alimentare 24. Dispozitiv de eliberare a sursei de alimentare (PSU)

1. Priključek za mikrofon

3. Lučka dejavnosti trdega diska

4. Priključek USB 3.0 5. Priključki USB 2.0 6. Optični pogon

7. Gumb za izmet optičnega pogona 8. Optični pogon (dodatna možnost) 9. Gumb za odpiranje optičnega

- 13. Priključki USB 2.0
- 14. Priključek za tipkovnico PS/2
- 15. Priključki USB 3.0
- 2. Gumb za vklop/izklop, lučka za vklop 16. Izhodni priključek
	- 17. Reža za varnostni kabel
	- 18. Obroček ključavnice
	- 19. Omrežni priključek
	- 20. Priključek za miško PS/2
	- 21. Reže za aktivne razširitvene kartice
	- 22. Prazna reža
	- 23. Priključek za napajalni kabel
	- 24. Sprostitvena ročica enote za napajanje (PSU)

### Features

Kenmerken | Funkcie | Caracteristici | Funkcije

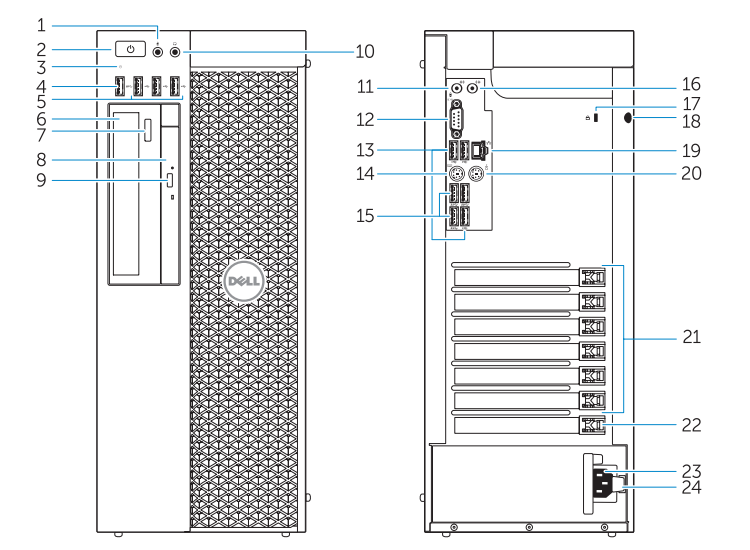

- 1. Microphone connector
- 2. Power button/Power light
- 3. Hard-drive activity light
- 4. USB 3.0 connector
- 5. USB 2.0 connectors
- 6. Optical-drive
- 7. Optical-drive eject button
- 8. Optical-drive (optional)
- **9.** Optical-drive eject button (optional) **24.** Power-supply unit (PSU) release
- 10. Headphone connector
- 11. Line-in/microphone connector
- 12. Serial connector
- 13. USB 2.0 connectors
- 14. PS/2 Keyboard connector
- 15. USB 3.0 connectors
- 1. Microfoonaansluiting
- 2. Aan-/uitknop/stroomlampje
- 3. Statuslampie harde schijf
- 4. USB 3.0-aansluiting
- 5. USB 2.0-aansluitingen
- 6. Optisch station
- 7. Knop voor het uitwerpen van het optisch station
- 8. Optisch station (optioneel)
- 9. Knop voor het uitwerpen van het optisch station (optioneel)
- 10. Hoofdtelefoonaansluiting
- 11. Line-in/microfoonaansluiting
- 12. Seriële aansluiting
- 13. USB 2.0-aansluitingen
- 14. PS/2-/toetsenbordaansluiting

17. Security cable slot 18. Padlock ring 19. Network connector 20. PS/2 Mouse connector 21. Active expansion card slots 22. Blank slot 23. Power cable connector

#### Product support and manuals

#### Productondersteuning en handleidingen Pomoc techniczna i podręczniki dotyczące produktu Manuale și asistență pentru produse Podpora in navodila za izdelek

dell.com/support dell.com/support/manuals

#### Contact Dell

Neem contact op met Dell. | Kontakt z firmą Dell Contactaţi Dell | Stik z družbo Dell

dell.com/contactdell

#### Regulatory and safety

dell.com/regulatory\_compliance

#### Regulatory model

Wettelijk model | Model Model de reglementare | Regulatorni model D01T

Regulatory type Wettelijk type | Typ Tip de reglementare | Regulativna vrsta

D01T005

#### Computer model

Computermodel | Model komputera Modelul computerului | Model računalnika Dell Precision Tower 7810

## Learn how to use Windows 8

#### Help and Tips

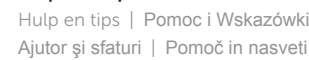

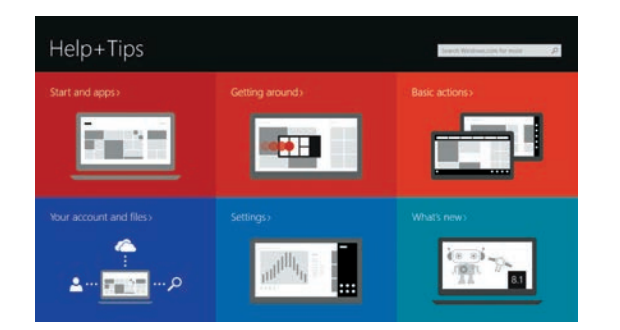

### Locate your Dell apps

Zoek uw Dell-apps | Zlokalizuj aplikacje firmy Dell Localizaţi aplicaţiile Dell | Poiščite svoje programe Dell

### Register My Device

Registreer mijn apparaat Zarejestruj moje urządzenie Register My Device (Înregistrare dispozitiv) Registriraj My Device (Moja naprava)

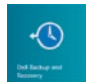

### Dell Backup and Recovery — optional

Back-ups en herstel — optioneel Program Dell Backup and Recovery — opcjonalnie Backup și recuperare Dell — opțional Varnostno kopiranje in obnovitev Dell — izbirno

My Dell Mijn Dell | Mój Dell Computerul meu Dell | Moj Dell

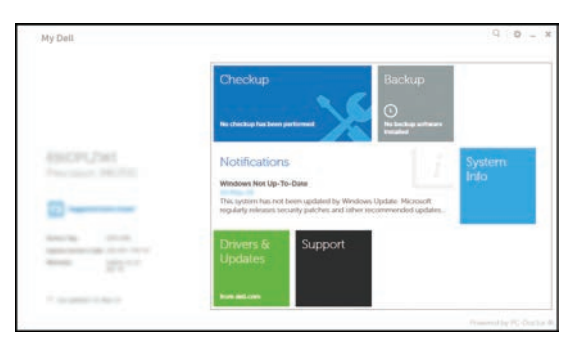

#### Windows 8